# **Minesweeper**

## **EE 356 Assigned: Sept. 7, 2016 Project 2 Due: Sept. 19, 2016**

Minesweeper is a single player game that has its origins with the mainframe games of the 1960s. It was introduced on the IBM-PC in 1985 running MS-DOS. If you have not played Minesweeper before, I suggest you find one of the free sites online and play a few games to get a feel for how it works.

The idea of Minesweeper is that you are given a grid of squares some of which have mines under them. If you open one of the mined squares the game ends. The object of the game is to find all of the empty squares. Your score is based on how many empty squares you uncover and the amount of time it takes to uncover those squares. Faster is better.

According to Wikepedia there are three "standard" boards for Minesweeper. The *Easy* board is 9 x 9 and has 10 mines; the *intermediate* board is 16 x 16 and has 40 mines, the *Hard* board is 20 x 24 and has 99 mines.

Figure 1A shows the opening screen for an *intermediate* board with 256 squares. From the opening screen the player can click on any square and that square is guaranteed not to have a mine beneath it. The game then opens all of the squares surrounding the first move until it finds a perimeter with mines in the neighborhood. For each square on the perimeter it mars the number of neighbors which are mined. (Neighbors are those eight squares surrounding a given square.) From the information provided the player then opens other squares which are not mined. The game continues until all of the empty squares are open or the player hits a mine.

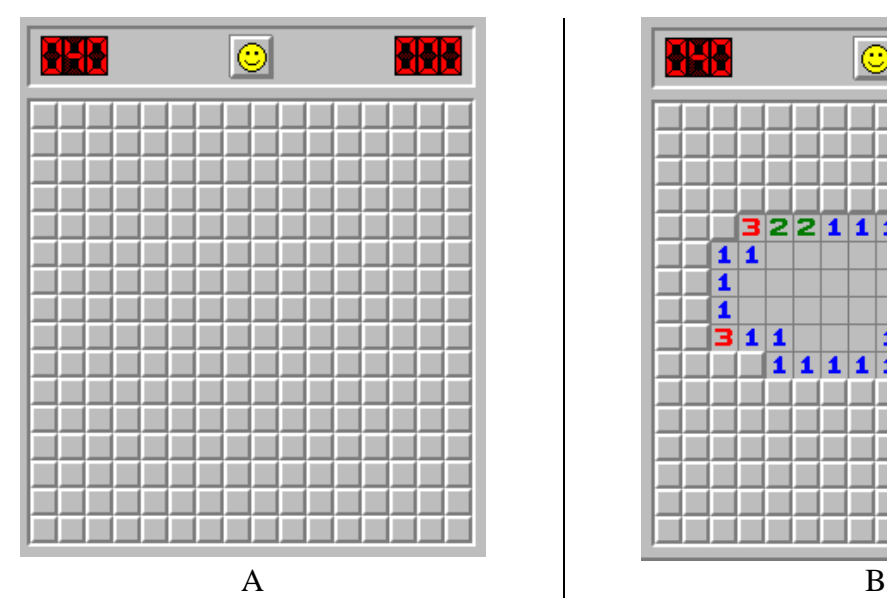

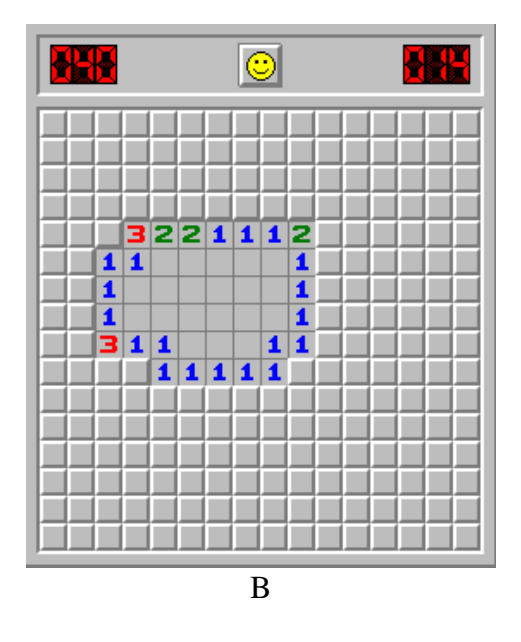

## **Figure 1**

The Minesweeper game at an *intermediate* level. A) shows the opening screen and B) shows the screen after the user has clicked on the first square.

The rules for Minesweeper are:

Click on a square. If the square is a mine the game ends. If the square is empty, it opens along with all of the other squares until a perimeter is found. If the square is empty and is adjacent to one or more mines, only that square opens and displays the number of neighboring mines.

If you open a square with a mine under it, the game ends and all of the mines are revealed. Figure 2 shows a typical screen where the player hit a mine.

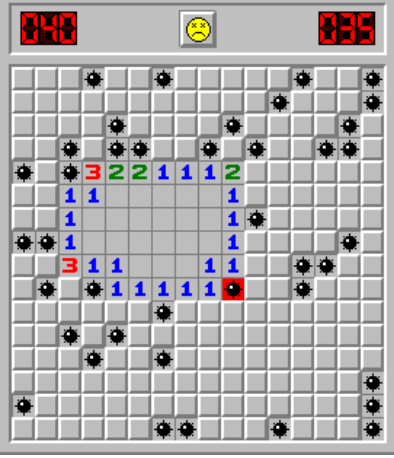

## **Figure 2**

Minesweeper ends when the player opens a square with a mine under it.

## *Minimum Requirements:*

To get a minimum A grade on this project you must have the project complete with the following features;

- 1. You must be able to play an *Easy* level of minesweeper that is 9 x 9 with 10 mines. You should display the number of empty square open and the amount of time expired in seconds somewhere on the screen.
- 2. You must reveal all mines when the player loses and display the final score and time. You must also provide a way to reset the game and play again without restarting your program.
- 3. You must provide a mechanism to keep the score which includes the number of empty cells uncovered and the time it takes to play the game.

To get more than a minimum A grade on this project you must have some of the following *extras*.

- 1. Allow the user to play multiple levels of the game *Easy, Intermediate,* and *hard* without restarting your program. You will need to provide a menu so that the user can select the playing level.
- 2. Allow the player to right click on a square. This will change the square's color or otherwise mark it as having a mine under it.
- 3. Use graphics and colors to show mines and/or empty squares, and numbers.
- 4. Allow the user to save and restore a game that is in progress.
- 5. Provide a screen with the rules along with hints for getting a better score.